# **Quick-Start Guide**

Wyse® R Class Thin Clients, Model Rx0L Products: R00L, R50L, R90L, R90LW

## **Guide de démarrage rapide**

Clients légers Wyse® Classe R, modèle Rx0L Produits : R00L, R50L, R90L, R90LW

# **Quick-Start-Handbuch**

Thin Clients, Wyse® R-Klasse, Modell Rx0L Produkte: R00L, R50L, R90L, R90LW

# **Guía de inicio rápido**

Wyse® Thin Client Clase R, Modelo Rx0L Productos: R00L, R50L, R90L, R90LW

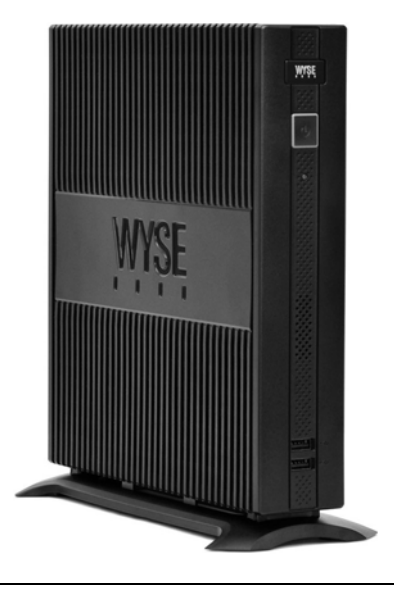

See accompanying documents in the shipping carton for License Agreement and Warranty information. To find the latest Quick-Start Guide, go to http://www.wyse.com/manuals and click on the name of your thin client.

Important: A printed copy of the Wyse Technology End User License Agreement is included in the shipping box and provided for your reference only. The license at http://www.wyse.com/license as of the purchase date is the controlling licensing agreement. By copying, using, or installing the software or the product, you agree to be bound by those terms.

**Important:** [If you use Wyse Device Manager Server software for managing your Wyse thin clients, download the latest version to ensure](http://www.wyse.com/download)  [compatibility at h](http://www.wyse.com/download)ttp://www.wyse.com/download.

**Caution:** Improper connection, mounting, or use of this product could result in component failure or undesired interference. Read Caution Statements before setting up and operating the thin client.

Voir le contrat de licence et les informations de garantie se trouvant dans le carton d'expédition. Pour trouver le dernier Guide de démarrage rapide, allez sur http://www.wyse.com/manuals et cliquez sur le nom de votre client léger.

**Important :** Une copie imprimée du contrat de licence utilisateur final de Wyse Technology est incluse dans le paquet d'expédition. Elle est fournie uniquement à titre de référence. La licence présente sur http://www.wyse.com/license à la date d'achat du terminal constitue l'agrément de Licence applicable. En copiant, utilisant ou installant le logiciel ou le produit, vous acceptez d'être soumis aux termes et conditions de ce contrat.

**Important :** Si vous utilisez le logiciel Wyse Device Manager pour administrer vos clients légers Wyse et afin d'éviter tout problème de compatibilité, veuillez télécharger la version la plus récente sur http://www.wyse.com/download.

**Attention :** Tout branchement, montage ou utilisation incorrect de ce produit pourrait entraîner des défaillances au niveau des composants ou des interférences indésirables. Veuillez lire les consignes de sécurité ci-dessous avant d'installer et d'exploiter le client léger.

Die Lizenzvereinbarung und die Garantieinformationen befinden sich unter den beiliegenden Dokumenten in der Originalverpackung. Um zur neuesten Quick-Start-Handbuch zu gelangen, gehen Sie bitte zu <http://www.wyse.com/manuals> und klicken auf den Namen Ihres Thin Clients.

**Wichtig:** Die Druckversion des Endbenutzer-Lizenzabkommens von Wyse Technology ist im Lieferumfang enthalten und wird nur zu Ihrer Information zur Verfügung gestellt. Die gültige Lizenzvereinbarung ist diejenige, die zum Kaufdatum unter <http://www.wyse.com/license> veröffentlicht ist. Durch das Kopieren, Verwenden oder Installieren der Software oder des Produkts erklären Sie sich mit den Bedingungen einverstanden.

**Wichtig:** [Wenn Sie Wyse Device Manager Server zur Verwaltung Ihrer Wyse Thin Clients nutzen, laden Sie bitte aus Kompatibilitätsgründen die](http://www.wyse.com/download)  [aktuellste Version herunter. Download unter](http://www.wyse.com/download) http://www.wyse.com/download.

**Vorsicht:** Unsachgemäße Verbindungen, Montage oder Verwendung dieses Produkts kann zu Versagen der Komponenten und unerwünschten Störungen führen. Lesen Sie die folgenden Warnhinweise, bevor Sie den Thin Client in Betrieb nehmen.

Consulte los documentos que acompañan la caja de envío para ver el Contrato de Licencia y otra información relacionada con la garantía. Para encontrar la última version de la Guía de Inicio Rápido vaya a, http://www.wyse.com/manuals. A continuación, haga clic en el nombre del thin client.

**Importante:** La caja de envío incluye una copia impresa del Contrato de Licencia para el Usuario Final de Wyse Tecnology que sólo se proporciona a modo de referencia. La licencia incluida en http://www.wyse.com/license el día que se realice la compra es el contrato de licencia válido. Al copiar, usar o instalar el software o el producto, acepta adherirse a las condiciones del contrato.

**Importante:** [Si utiliza Wyse Device Manager para administrar los clientes, necesitará bajar la nueva versión disponible en el siguiente URL:](http://www.wyse.com/download) http://www.wyse.com/download para asegurar compatibilidad.

**Advertencia:** La conexión inapropiada, montaje o el uso incorrecto de este producto puede resultar en la falla de los componentes y/o de la corrupción de la memoria flash. Lea las precauciones antes de configurar y operar el thin client.

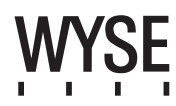

#### **R00L, R50L, R90L, R90LW**

**Components** Serial port (2) PS/2-type keyboard port DVI-I #1 port (1x DVI-D or 1x VGA) DVI-D #2 port (1x DVI-D) Microphone in USB port (4)

 +19V Power adapter input Wireless antenna port (optional)\* PS/2-type mouse port Line out/Speaker out

 Lock receptacle Power on/off button/light

 Activity light USB port (2) PS/2-type mouse port

Network port, 10/100/1000BaseT

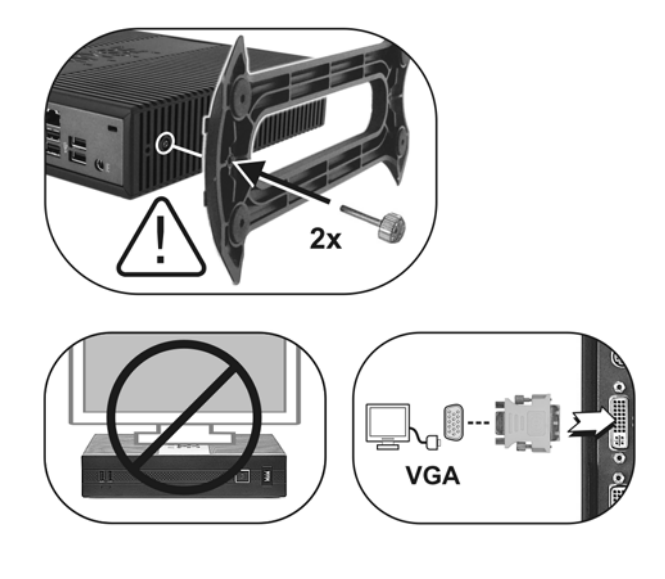

# $\overline{2}$ ш G  $\sqrt{6}$  $\bullet$

2, 6, 15

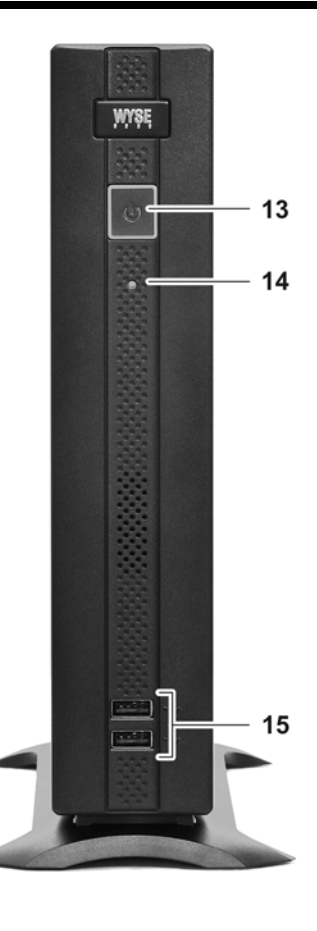

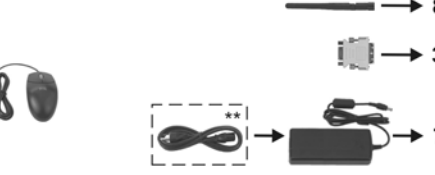

- 
- Port pour clavier de type PS/2 **2** Schnittstelle für PS/2-Tastatur **2** Puerto de teclado tipo PS/2
- Port DVI-I No 1 (1x DVI-D ou 1x VGA) **3** DVI-I Port #1 (1x DVI-D oder 1x VGA) **3** Puerto DVI-I #1 (1x DVI-D o 1x VGA)
- Port DVI-D No 2 (1x DVI-D) **4** DVI-D Port #2 (1x DVI-D) **4** Puerto DVI-D #2 (1x DVI-D)
- Entrée microphone **5** Mikrofoneingang **5** Micrófono
	-
	-
- Port antenne pour réseau sans fil (en option)\* **8** Port für Wireless-Antenne (optional erhältlich)\* **8** Puerto de antena inalámbrica (opcional)\*
	-
	-
	-
	-
	-
	-
- Port USB (2) **15** USB-Port (2) **15** Puerto USB (2)
	-
- \*Wireless option not available in all localities.

Des restrictions liées à l'utilisation de l'option réseau sans fil peuvent s'appliquer dans certains pays. Die Wireless Option ist nicht in allen Ländern verfügbar. La opción Inalámbrica no está disponibles en todas las localidades

\*\*Supplied for U.S.A.; in other locales, check package contents or contact your Wyse reseller.

Fourni pour les Etats-Unis ; pour les autres pays, vérifiez le contenu du carton d'expédition ou contactez votre revendeur Wyse.<br>Wird in den U.S.A. mitgeliefert. In anderen Ländern: Überprüfen Sie das Paket und wenden Sie

Suministrado para EE.UU.; en el caso de otras configuraciones regionales, revise el contenido del paquete o póngase en contacto con su distribuidor de Wyse.

- 
- 
- 
- 
- 
- Line Out / Sortie Audio **10** Line Out / Lautsprecherausgang **10** Line out/salida de audio
- Port réseau, 10/100/1000BaseT **11** Netzwerk-Anschluss, 10/100/1000Base-T **11** Conexión de red, 10/100/1000Base-T
- Emplacement pour le verrou **12** Sperranschluss **12** Bloqueo
	-
	-
	-

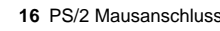

- **Connexion Connexión Conexión** Verbindung Conexión Conexión Port série (2) **1** Serieller Port (2) **1** Puerto serie (2)
	-
	-
	-
- Port USB (4) **6** USB-Port (4) **6** Puerto USB (4)
- Entrée adaptateur secteur +19V **7** +19 V Leistungsaufnahme **7** Conexión para cable de alimentación de +19V
	-
- Port souris de type PS/2 **9** PS/2 Mausanschluss **9** Puerto para ratón del tipo PS/2
	-
	-
	-
- Bouton Marche/Arrêt **13** Einschaltknopf **13** Botón de encendido/apagado
- Voyant d'activité **14** Betriebsleuchte **14** Indicador de actividad
	-
- Port souris de type PS/2 **16** PS/2 Mausanschluss **16** Puerto para ratón del tipo PS/2

#### **Thin Client Installation**

Read Caution Statements before setting up and operating the thin client.

#### **Connect**

Refer to the figures and proceed as follows:

- **1.** Place the thin client on a desk, or use a Wyse-approved mounting accessory kit.
- **2.** Make all desired connections (video display and keyboard with mouse are required). Connection to a 10/100/1000BaseT Ethernet network is required unless an optional WiFi network adapter is used for wireless connection to a network. Additional connections of peripheral devices may be made to the other ports.
- **3.** Connect the power adapter to the thin client power input before connecting to a 100-240V AC, 50-60 Hz electrical outlet. Wait until the initialization sequence is completed (the amber light on the power button will go off), and then press the power button on the thin client to apply power.

#### **Configure**

After turning on, the thin client initially goes through several boot sequence procedures before the operating system loads. Information about setting up your server environment is available in the thin client's documentation.

#### **Caution Statements**

Improper connection, mounting, or use of this product could result in component failure or undesired interference. Read the following caution statements before setting up and operating the thin client.

#### $\boxtimes$  Setup

- Do not connect to AC power until all other connections (including the power adapter) are made. Connecting or disconnecting components or equipment on the back panel when the thin client is receiving AC power can cause power surges and damage the device.
- Do not force a connector into its socket. If any undue resistance is encountered, ensure that the connector is correctly oriented to the receptacle.
- **X** Orientation and Venting
- Mount the thin client only as shown or in accordance with the instructions provided with Wyse-approved mounting accessory kits. Improper orientation could inhibit the dissipation of heat from the device and damage it.
- Allow sufficient space around the thin client for ventilation; do not place the device in any enclosure that restricts airflow around the device; do not place any objects on the device or block the vent holes under the device. Find environmental operating specifications in the thin client's datasheet located at: <http://www.wyse.com/products>
- For wireless usage and requirements, refer to the regulatory notices in the thin client's documentation.
- **X** Power Sources
- To ensure regulatory compliance, use only the power adapter included in the shipping carton, or a Wyse-approved equivalent, with the thin client. Refer to the regulatory notices in the thin client's documentation.
- Accidental loss of power can damage the thin client. Avoid connecting it to any power outlet which can be accidentally switched off. Do not hard reset the thin client by holding down the power button during normal operation.
- When turning off the thin client, be sure to perform a complete shutdown (via the user interface or a light press on the power button). Do not disconnect the AC power cord, DC power cord, or shut off power at a circuit breaker (including power strips), etc., to turn off the device.
- Surge protectors for electrical devices are recommended in areas of lightning. However, when lightning is occurring, your equipment should be properly shut down and unplugged from AC power until the storm has passed.
- Be very careful to not interrupt power while the thin client is downloading a software update.

**Warning:** Wyse R class thin clients contain a replaceable battery. There is a risk of explosion if the battery is replaced by an incorrect type. Always dispose of used batteries according to the instructions accompanying the battery.

#### **Need more information?**

**Wyse Reference Guides** - User, Administrator, and related documentation is available at: <http://www.wyse.com/manuals>

**Wyse-Approved Mounting Accessory Kits** - Information about approved mounting accessory kit options is available at: <http://www.wyse.com/products/accessories/mounting.asp>

**Wyse Service and Support Web Site** - Upgrade software images for installation on your FTP file server are available at: <http://www.wyse.com/support>

**Wyse Device Manager** - Information about Wyse remote management software is available at: <http://www.wyse.com/bundle>

**Wyse WSM** - Information about Wyse WSM software is available at:

<http://www.wyse.com/products/software/wsm>

**Wyse and the Environment** - Information about Wyse compliance with RoHS and with the Waste Electrical and Electronic Equipment (WEEE) is available at: <http://www.wyse.com/green>

**Wyse Warranty Registration** - Wyse's warranty registration\* process is available at:

<http://www.wyse.com/serviceandsupport/register.asp>

\*The standard warranty is three years from the date of purchase.

#### **Installation du Client léger**

Lire attentivement les consignes de sécurité avant d'installer et de mettre en fonctionnement le client léger.

#### **Connexion**

Reportez-vous aux figures et procédez comme suit :

- **1.** Placez le client léger sur le bureau (en utilisant le pied fourni), ou fixez-le avec un kit de montage approuvé par Wyse.
- **2.** Procédez aux connexions nécessaires (écran d'affichage et clavier avec souris). La connexion à un réseau Ethernet 10/ 100/1000BaseT est nécessaire sauf si un adaptateur réseau sans fil optionnel est utilisé pour se connecter au réseau. Des périphériques supplémentaires peuvent être connectés sur les autres ports.
- **3.** Branchez le l'adaptateur secteur à une prise de courant de 100-240 V AC et 50-60 Hz. Attendez la fin de la séquence d'initialisation (le voyant ambre du bouton marche/arrêt s'éteint), puis appuyez légèrement sur le bouton d'alimentation du client léger pour l'allumer.

#### **Configuration**

Après la mise sous tension, le client léger exécute plusieurs séquences de démarrage avant que le système d'exploitation ne soit chargé. Pour plus d'informations sur la manière de configurer votre environnement serveur, reportez-vous à la documentation en ligne du client léger.

#### **Avertissements**

Tout branchement, montage ou utilisation incorrect de ce produit pourrait entraîner des défaillances au niveau des composants ou des interférences indésirables. Veuillez lire les consignes de sécurité ci-dessous avant d'installer et d'exploiter le client léger.

#### $\blacksquare$  Installation

- Ne connectez pas le système au courant alternatif (CA) avant d'avoir effectué toutes les autres connexions, y compris l'adaptateur secteur. Connecter ou déconnecter des composants ou unités au panneau arrière pendant que le client léger est sous tension peut provoquer des surtensions et endommager le système.
- Ne forcez pas un connecteur dans son port. Si vous sentez une résistance quelconque, vérifiez que le connecteur est correctement orienté.
- $\boxtimes$  Orientation et aération
- Montez le client léger seulement selon les instructions fournies pour le kit d'accessoires de montage approuvé par Wyse. L'orientation incorrecte pourrait empêcher la dissipation de la chaleur par le système et l'endommager.
- Laissez suffisamment d'espace autour du client léger pour la ventilation ; ne placez pas le système dans un endroit fermé car cela réduit la circulation de l'air autour de lui ; ne placez aucun objet sur le système. Les spécifications environnementales du produit figurent dans sa fiche technique, sur le site Web de Wyse :<http://fr.wyse.com/products>
- Pour les conditions d'utilisation du réseau sans fil, reportez-vous à la documentation en ligne du client léger.
- Sources d'alimentation
- Pour assurer la conformité aux règlements, utilisez uniquement l'adaptateur secteur inclus dans le paquet d'expédition du client léger (ou une source équivalente agréée par Wyse). Reportezvous aux avis réglementaires de la documentation du client léger.
- Pour prévenir les pertes de tension accidentelles qui pourraient endommager le client léger, évitez de le connecter à toute prise secteur qui peut être accidentellement mise hors tension ou d'effectuer une réinitialisation matérielle du client léger en maintenant appuyé le bouton d'allumage.
- L'arrêt du client léger doit être complet : il doit se faire via l'interface utilisateur ou en appuyant légèrement sur le bouton d'alimentation. Il est déconseillé d'utiliser les moyens comme ceux-ci pour arrêter le système : débrancher le cordon d'alimentation secteur ou arrêter le disjoncteur (y compris le blocs multiprises).
- Les parasurtenseurs pour appareils électriques sont recommandés dans les zones d'orage. Cependant, pendant les orages, il est recommandé d'arrêter complètement votre système et de le mettre hors tension, le temps que l'orage passe.
- Veillez à ne pas arrêter l'alimentation pendant que le client léger télécharge une mise à jour de logiciel.

**Avertissement :** Les clients légers Wyse de la classe R sont équipés d'une batterie amovible. Il y a risque d'explosion lorsque vous remplacez la batterie par une batterie de type incorrecte. Ne jetez pas la batterie usagée avec les ordures ménagères, se reporter aux instructions accompagnant la batterie.

#### **Besoin de plus d'informations ?**

**Wyse Guides de Référence** - Les documentations utilisateur et administrateur se trouvent à:

<http://www.wyse.com/manuals>

**Kits d'accessoires de montage approuvés par Wyse** -

Des informations sur les différents kits d'accessoires de montage approuvés par Wyse sont disponibles à:

<http://fr.wyse.com/products/accessories/mounting.asp>

**Site Web de services et d'assistance de Wyse** - Les images logicielles de mise à jour pour installation sur votre serveur de fichiers FTP sont disponibles à: <http://www.wyse.com/support>

**Wyse Device Manager** - Les informations relatives au logiciel d'administration à distance de Wyse sont disponible à: <http://fr.wyse.com/bundle>

**Wyse WSM** - Les informations relatives au logiciel Wyse WSM sont disponibles à:

<http://fr.wyse.com/products/software/wsm/index.asp>

**Wyse et l'environnement** - Les informations sur la gestion par Wyse des déchets d'équipements électriques et électroniques (DEEE) et la conformité RoHS sont disponibles à : <http://fr.wyse.com/green>

**Enregistrement de la garantie de Wyse** - L'enregistrement de la garantie\* de Wyse peut se faire à:

[http:/fr.wyse.com/serviceandsupport/register.asp](http://fr.wyse.com/serviceandsupport/register.asp)

<sup>\*</sup>La garantie standard est de trois années à compter de la date de l'achat.

### **Thin Client Installation**

Bitte lesen Sie die Warnhinweise, bevor Sie den Thin Client in Betrieb nehmen.

#### **Verbindung**

Sehen Sie sich die folgenden Zeichnungen an, und gehen Sie wie folgt vor:

- **1.** Platzieren Sie den Thin Client auf dem Schreibtisch oder verwenden Sie einen von Wyse Technology genehmigten Montagesatz.
- **2.** Schließen Sie alle notwendigen Verbindungen her (VGA-, Maus-, Tastatur-Kabel). Für eine Verbindung zu einem 10/100/ 1000BaseT Ethernet Netzwerk muß ein Netzwerkkabel oder ein optionaler WiFi Netzwerkadapter angeschlossen werden. Weitere Peripheriegeräte können an weiteren Anschlüssen angeschlossen werden.
- **3.** Verbinden Sie das Netzteil mit einem 100-240 V AC, 50-60 Hz Wechselstromanschluss. Warten Sie, bis die Initialisierungssequenz abgeschlossen ist (das gelbe Licht geht aus). Drücken Sie dann leicht auf den EIN/AUS-Schalter am Thin Client, um diesen einzuschalten.

#### **Konfigurieren**

Nach dem Einschalten durchläuft der Thin Client zunächst mehrere Boot-Sequenzprozesse, bevor das Betriebssystem geladen wird. Informationen zur Einrichtung der Server-Umgebung finden Sie in der Dokumentation des Thin Client.

#### **Warnung**

Unsachgemäße Verbindungen, Montage oder Verwendung dieses Produkts kann zu Versagen der Komponenten und unerwünschten Störungen führen. Lesen Sie die folgenden Warnhinweise, bevor Sie den Thin Client in Betrieb nehmen.

#### **X** Aufstellen

- Schließen Sie das Produkt erst dann an das Stromnetz an, wenn alle anderen Verbindungen, einschließlich der Verbindung zum Netzadapter, hergestellt sind. Das Herstellen oder Lösen von Komponenten- oder Geräteverbindungen bei bereits hergestellter Netzverbindung kann zu Überspannung und Schäden am Gerät führen.
- Wenden Sie bei der Verbindung eines Steckers keine Gewalt an. Sollten Sie einen unerwarteten Widerstand spüren, überzeugen Sie sich, dass der Stecker korrekt in der Buchse ausgerichtet ist.

#### **X** Ausrichten und Belüften

- Montieren Sie den Thin Client nur wie gezeigt, bzw. in Übereinstimmung mit den Anweisungen, die in der von Wyse genehmigten Montagesatz angegeben werden. Inkorrekte Ausrichtung kann die Wärmeableitung vom Gerät behindern und es beschädigen.
- Um den Thin Client muss genügend Raum zur Belüftung vorhanden sein. Stellen Sie das Gerät in keine Umgebung, die die Luftbewegung um das Gerät herum behindert. Platzieren Sie keine Objekte auf dem Gerät und blockieren Sie die Lüftungsöffnungen unter dem Gerät nicht. Die Umgebungsspezifikationen des Produkts finden Sie im Datenblatt des Produkts auf der Wyse Website unter: <http://de.wyse.com/products>
- Zur Verwendung von drahtlosen Verbindungen und die technischen Anforderungen konsultieren Sie die Vorschriften in der Dokumentation des Thin Client.

**X** Stromquellen

- Verwenden Sie in Übereinstimmung mit bestehenden Bestimmungen nur dasjenige Stromkabel mit dem Thin Client, das in der Originalverpackung enthalten ist, bzw. ein von Wyse genehmigtes Äquivalent. Konformitätshinweise entnehmen Sie bitte der Dokumentation zum jeweiligen Gerät.
- Vermeiden Sie zur Verhinderung von plötzlichem Stromverlust, was den Thin Client beschädigen könnte, den Anschluss an eine Netzsteckdose, die versehentlich ausgeschaltet werden kann, sowie auch das plötzliche Abschalten des Thin Client mit Hilfe des EIN/AUS-Schalters.
- Überzeugen Sie sich, dass der Thin Client zum Abschalten vollständig heruntergefahren wird (mit Hilfe der Benutzeroberfläche oder durch leichten Druck auf den EIN/ AUS-Schalter). Lösen Sie zum Abschalten des Geräts nicht das Netzkabel, unterbrechen Sie den Stromkreis nicht an der Sicherung oder einer schaltbaren Mehrfachsteckdose, etc.
- In gewittergefährdeten Gebieten wird die Verwendung eines Überspannungsschutzes für elektrische Geräte empfohlen. Im Fall eines Gewitters sollten Ihre Geräte jedoch trotzdem korrekt heruntergefahren und die Verbindung zum Netz getrennt werden, bis das Gewitter vorüber ist.
- Unterbrechen Sie keinesfalls die Stromversorgung, während der Thin Client ein Software-Update lädt.

**A** Warnung: Die Wyse Thin Clients vom R-Klasse enthalten eine austauschbare Batterie. Es besteht Explosiongefahr, falls eine Batterie des falschen Typs eingesetzt wird. Entsorgen Sie gebrauchte Batterien immer entsprechend den Gebrauchsanweisungen der Batterie.

#### **Sie benötigen weitere Informationen?**

**Wyse Reference Guides** - Dokumentation für Benutzer und Verwalter finden Sie unter: <http://www.wyse.com/manuals>

**Von Wyse genehmigte Montagesätze** - Informationen über genehmigte Montagesatzoptionen finden Sie unter: [http:/de.wyse.com/products/accessories/mounting.asp](http://de.wyse.com/products/accessories/mounting.asp)

**Wyse Service- und Support-Website** - Upgrade Software Images zur Installation auf Ihrem FTP-Dateiserver finden Sie unter: <http://www.wyse.com/support>

**Wyse Device Manager** - Informationen zur Wyse Device Manager Management Software finden Sie unter:

[http://de.wyse.com/products/software/devicemanager](http://de.wyse.com/products/software/devicemanager/index.asp) <http://www.wyse.com/bundle>

**Wyse WSM** - Informationen zur Wyse WSM Software finden Sie unter:

<http://de.wyse.com/products/software/wsm>

**Wyse und die Umwelt** - Informationen zur Einhaltung der RoHSund WEEE-Vorschriften durch Wyse finden Sie unter: <http://de.wyse.com/green>

**Wyse Garantie-Registrierung** - Zugang zur Wyse Garantieregistrierung\* erhalten Sie unter: <http://www.wyse.com/serviceandsupport/register.asp>

\*Der Standard-Garantiezeitraum beträgt drei Jahre nach Erwerb.

### **Instalación del Thin Client**

Lea las notificaciones de precaución antes de ajustar y operar el thin client.

#### **Conexión**

Vea las figuras y prosiga de la siguiente manera:

- **1.** Coloque el thin client en un escritorio, o utilice un kit de accesorios de montaje aprobado por Wyse.
- **2.** Realice todas las conexiones necesarias (se necesita la pantalla de vídeo, así como el ratón y el teclado). Se necesita la conexión a una red Ethernet BaseT 10/100/1000, a no ser que se utilice un adaptador de red opcional WiFi para la conexión inalámbrica a una red. Se pueden realizar conexiones adicionales de dispositivos periféricos a otros puertos.
- **3.** Conecte el adaptador de alimentación de CA/CC a un receptáculo de 100-240V CA, 50-60 Hz. Espere hasta que se complete la secuencia de inicialización (la luz ámbar se apaga) y presione ligeramente el botón de encendido del thin client para encender el dispositivo.

#### **Configuración**

Después del encendido automático, el thin client realiza varios procedimientos de secuencia de inicio antes que se cargue el sistema operativo. Para obtener información sobre la configuración del entorno de servidor, consulte la documentación de thin client.

#### **Advertencias**

La conexión inapropiada, montaje o el uso incorrecto de este producto puede resultar en la falla de los componentes o interferencia indeseada. Lea las precauciones antes de configurar y operar el thin client.

- $\boxtimes$  Instalación
- No conecte la alimentación de CA hasta que haya realizado todas las demás conexiones, incluida la del adaptador de alimentación. Si conecta o desconecta los componentes o equipos del panel trasero cuando thin client esté recibiendo alimentación de CA, puede producirse sobretensiones transitorias de energía y dañar el dispositivo.
- No fuerce ningún conector al introducirlo en su enchufe. Si nota resistencia no habitual, asegúrese de que el conector esté correctamente orientado en el receptáculo.
- **X** Orientación y circulación del aire
- Monte el thin client de acuerdo con las instrucciones que se proporcionan con los kits montaje vertical aprobados de Wyse. La orientación no correcta puede impedir la disipación del calor del dispositivo y ello puede dañar el dispositivo.
- Deje suficiente espacio alrededor de thin client para que se ventile; no coloque el dispositivo en ningún recinto cerrado que impida la circulación del aire alrededor del mismo; no coloque ningún objeto en el dispositivo ni bloquee los orificios de ventilación situados debajo del dispositivo. Las especificaciones medioambientales del producto están disponibles en la hoja de datos del producto en el sitio Web de Wyse, en la dirección: <http://www.wyse.com/products>
- Para obtener información sobre el uso y los requerimientos del dispositvo inalábrico, consulte los informes reglamentrios en la documentación de thin client.
- $\boxtimes$  Fuentes de alimentación
- Para estar seguros de que se cumple la normativa reguladora vigente, utilice solamente el suministro de alimentación incluido en la caja de envío, o un suministro de alimentación equivalente

aprobado por Wyse. Consulte los avisos referentes a la regulación en la documentación del thin client.

- Para impedir las pérdidas de energía accidentales que pueden dañar el thin client, evite la conexión a cualquier toma de corriente que pueda desconectarse de manera accidental. Evite el inicio y de manera brusca no pulse el botón de encendido durante el funcionamiento normal.
- Al apagar el thin client, asegúrese de realizar un apagado completo (mediante la interfaz del usuario o presionando ligeramente el botón de encendido). No desconecte el cable de alimentación de CA ni apague la alimentación de corriente, etc. para apagar el dispositivo.
- Se recomienda usar protectores contra sobre tensiones en las áreas propensas a rayos y relámpagos. Sin embargo, cuando se produzcan rayos y relámpagos, su equipo debe estar correctamente apagado y desconectado de la alimentación de CA hasta que pase la tormenta.
- Tenga mucho cuidado de no interrumpir la alimentación mientras el thin client esté descargando una actualización del software.

**Advertencia:** Los thin clients clase Wyse R tienen una batería reemplazable. Se presentará riesgo de explosión si la batería es reemplazada por una de un tipo incorrecto. Siempre deseche las baterías usadas según las instrucciones que la acompañan.

#### **¿Necesita más información?**

**Guías de referencia de Wyse** - El usuario, el administrador y la documentación relacionada están disponibles en: <http://www.wyse.com/manuals>

#### **Kits de accesorios de montaje aprobados por Wyse** -

La información sobre las opciones del kit de accesorios de montaje aprobados por Wyse se encuentra disponibles en: <http://www.wyse.com/products/accessories/mounting.asp>

**Sitio Web de Servicio y asistencia de Wyse** - Las imágenes de actualización del software para la instalación en su servidor de archivos FTP se encuentran disponibles en:

<http://www.wyse.com/support>

**Wyse Device Manager** - La información sobre la administración remota de clientes:

<http://www.wyse.com/bundle>

**Wyse WSM** - La información sobre Wyse WSM software se encuentra disponible en:

<http://www.wyse.com/products/software/wsm>

**Wyse y el entorno** - Dispone de información sobre la compatibilidad de Wyse con RoHS y con Waste Electrical and Electronic Equipment (WEEE) en:

<http://www.wyse.com/green>

**Registro de la garantía de Wyse -** El proceso de registro de la garantía de Wyse\* se encuentra disponible en:

<http://www.wyse.com/serviceandsupport/register.asp>

\*La garantía estándar es de tres años a partir de la fecha de la compra.

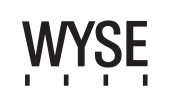

Wyse Technology Inc. 3471 North First Street San Jose, CA 95134-1801 U.S.A.

883909-01L Rev. D April 2009 Printed in U.S.A.

©2009 Wyse Technology Inc. All rights reserved. This product and/or associated software are protected by copyright international treaties, and various patents, including the following U.S. patents: 6,836,885 and 5,918,039.

©2009 Wyse Technology Inc. Tous droits réservés. Ce produit et/ou logiciel associé sont protégés par la législation relative aux droits d'auteurs, certains traités internationaux et divers brevets, dont les brevets U.S. 6 836 885 et 5 918 039.

©2009 Wyse Technology Inc. Alle Rechte vorbehalten. Dieses Produkt und/oder die damit assoziierte Software sind durch das Urheberrecht, internationale Verträge und verschiedene Patente geschützt, einschließlich folgender US-Patente: 6,836,885 und 5,918,039.

©2009 Wyse Technology Inc. Reservados todos los derechos. Este producto y/o software asociado están protegidos por derechos de autor, tratados internacionales y diversas patentes, incluidas las siguientes patentes en los EE.UU.: 6,836,885 y 5,918,039.